## **How to enable SSH Server**

## **on DGS-6600?**

## **[Target] How to enable SSH Server?**

=>We must first generate a RSA/DSA key for SSH login, for example:

**step1:** Set the switch IP address. (10.90.90.90/24)

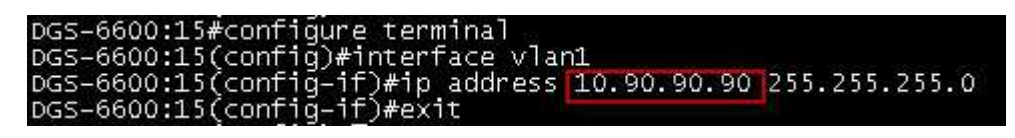

**step2:** Generate a RSA/DSA key for SSH login. (command: *crypto key rsa 1024*)

DGS-6600:15#crypto key rsa 1024<br>Generating RSA keys.... [OK]

**step3:** Create an account (dlink) and then start SSH service.

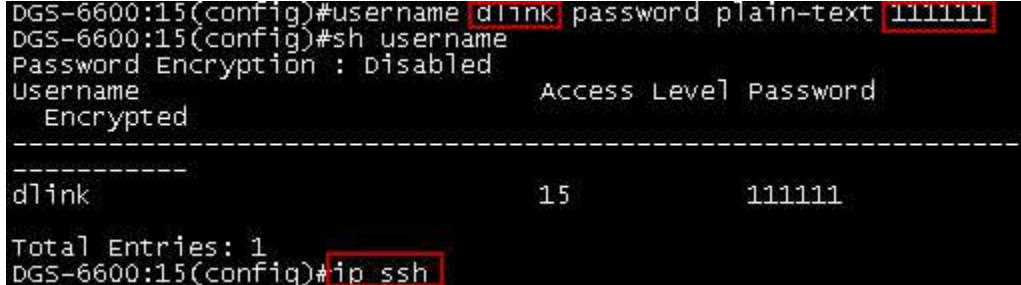

**step4:** Client can login the switch via SSH.

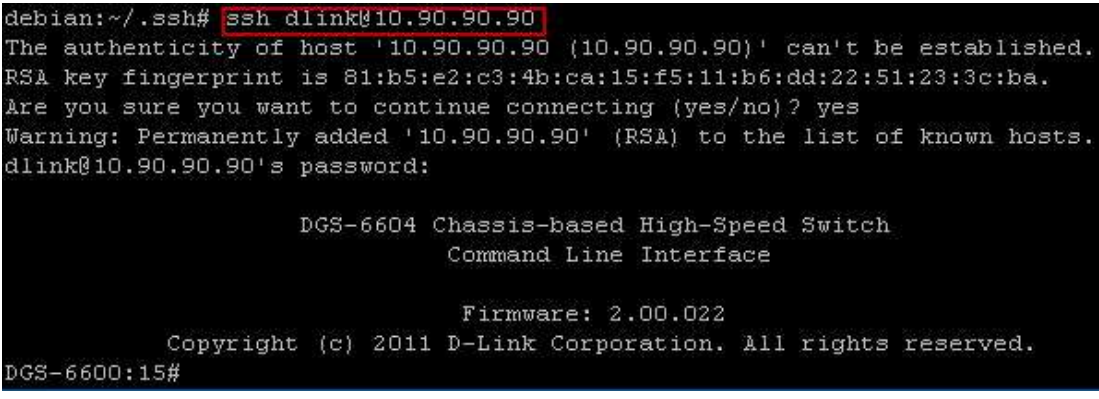